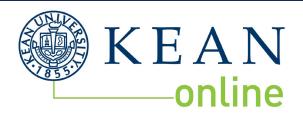

## **UNDERGRADUATE NEXT STEPS**

## HELLO.

Here are your next steps! You may have already completed some of these, so please follow each step for a successful semester. These revised steps include logging into your course.

## CHECKLIST: The Kean University online portal is KeanWise. Your login credentials were STEP 1: included in your acceptance letter. This is where all of your information is LOGIN INFORMATION stored, including financial aid, deposit information, transcript evaluations, bill pay, books, class registration, and more. To access KeanWise, please visit **www.kean.edu**, go to "QuickLinks" at the top of the page and select "KeanWise". You will also need to access your kean.edu email address which can also be found in QuickLinks. It is important to check this email account regularly because the University will use it for all important communications. If you have any difficulty with logging in, please call the Office of Computer Information Systems (OCIS) at 908-737-6000 Freshman Only: You may be required to take the ACCUPLACER Placement Test. If the STEP 2: test is required, you will receive an email asking if your preferred testing location is **START THE** Union campus, Ocean campus, or Online. If you choose Online, an email from **PROCESS** Accuplacer will be sent with instructions. For more information or if you prefer a campus location, please register for test by going to https://www.kean.edu/offices/centeracademic-success/placement-testing/accuplacer-test. Transfer Students (Freshman Students if applicable): Review Your Transfer Evaluation 1. Login to KeanWise Click STUDENTS in blue on the right, under Academic Profile: a. To see transfer credits, select TRANSFER EQUIVALENCY b. To view coursework requirements, select PROGRAM EVALUATION Please contact your advisor, he/she will go over your transcript evaluation, discuss the STEP 3: classes that you can take in the upcoming semester, and review your degree audit. **ADVISING** You can access your evaluation in KeanWise, if you have any questions about the credits that have transferred please contact your advisor. RN-BSN Dept Management Dept Criminal Justice Dept Psychology Dept Accounting Dept (908) 737-3930 (908) 737-6210 (908) 737-0560 (908)737-5870 (908) 737-4190 vyucetep@kean.edu criminaljustice@kean.edu jashanno@kean.edu nursing@kean.edu mmib@kean.edu To secure your place in our classes you will need to pay your tuition deposit. Pay STEP 4: online at www.kean.edu/deposit using your User ID and Password which was provided in DEPOSIT

your acceptance email.

CHECKLIST CONTINUED 2

| STEP 5:<br>FINANCIAL OBLIGATIONS<br>AGREEMENT | You are required to complete the Financial Obligation Agreement once per semester through your KeanWise account.  1. Login 2. Click STUDENTS in blue on the right 3. Click the REGISTRATION link 4. Click on FINANCIAL OBLIGATION AGREEMENT link and complete An acknowledgement email will be sent to your Kean.edu email address upon completion.                                                                                                    |
|-----------------------------------------------|----------------------------------------------------------------------------------------------------|
| STEP 6: IMMUNIZATION RECORDS                  | Accounting, Criminal Justice, Management, and Psychology Students:  Students who enrolled in an online program at Kean University have two options to comply with NJ State Immunization Laws.  Option 1: For students who plan to use campus facilities and/ or congregate for University sponsored events on or off campus, immunization records are required and must be submitted to the Health Services department. Information provided at https://www.kean.edu/offices/student-health-services/immunizations  Option 2: For those students who choose not to come to campus and/or congregate for University sponsored events, please complete the Immunization exemption. Information provided at https://www.kean.edu/media/immunization-exemptions-rev  Nursing Students:  Nursing Students who enrolled in an online program at Kean University are required to supply proof of immunization or immunity for Measles, Mumps, and Rubella. Please submit all records to https://www.kean.edu/offices/student-health-services/immunizations  For questions please call the Health Services main number at 908-737-4880. |
|                                               | s days prior to the start of each semester, the "Kean Online open up to on-campus students. To ensure availability, please                                                                                                    |

NOTES:

**CHECKLIST CONTINUES ON PAGE 3** 

| STEP 7:<br>REGISTRATION                      | Once you have been advised, paid your deposit, and completed your Financial Obligation Agreement, you are ready to register for classes at Kean.  Please see the KeanWise main page for your registration date. Don't forget that each semester (Summer, Fall, Spring) has two-8 weeks sessions (ONF and ONH sections) you must register for both sessions at the same time.  1. Login to KeanWise 2. Click STUDENTS in blue on the right 3. Click the REGISTRATION link                                          |
|----------------------------------------------|----------------------------------------------------------------------------------------------------|
|                                              | <ol> <li>Click SEARCH/REGISTER FOR SECTIONS</li> <li>Choose the Term from the drop down box</li> </ol>                                                                                                    |
| STEP 8: STUDENT ACCOUNTING AND PAYMENT PLANS | <ol> <li>Choose ONLINE for the Instructional Methods drop down box</li> <li>Click SUBMIT</li> <li>Under Action choose REGISTER from the drop down box of the course you want</li> <li>Click SUBMIT</li> <li>Please reach out to keanonline@kean.edu or (908) 737-4275 with any questions or difficulties registering.</li> <li>Please see the KeanWise main page for your payment due date and payment options. You can pay your bill and set up a payment plan by logging into your KeanWise account.</li> </ol> |
| AND TATALETT I BUTS                          |                                                                                                    |
| AND FAIR LINE I BIND                         | If you are waiting on Financial Aid, or if you have questions about the billing process, please reach out to the Student Accounting Department at (908) 737-3240 and/or stuactg@kean.edu                                                                                                    |
| STEP 9:<br>FINANCIAL AID                     | billing process, please reach out to the Student Accounting                                                                                                    |

| STEP 11:           |
|--------------------|
| <b>GO TO CLASS</b> |

All Kean Online courses are located on Blackboard. To access Blackboard you can go directly to http://blackboard.kean.edu. Your username and password for Blackboard is the same as it is for KeanWise and your Kean University email.

While you can access Blackboard anytime, your courses will be available to you by the first day of the class. It is important that you begin your course on the first day. Before you can access your course content, you will be required to complete an orientation for each online class. This can be completed by clicking on the **GETTING STARTED** link in your Blackboard classroom. It will take you to an orientation which explains how to navigate Blackboard and how to function as an online student.

If you have any difficulty with logging into Blackboard, please call the Office of Computer Information Systems (OCIS) at 908-737-6000.

If you cannot locate your courses once you are in Blackboard after the first day please contact School of Online Learning at col@kean.edu.

NOTES: